# **Parent Portal User Guide**

When you log in to Parent Portal you will land at the Home Page. From this page you can view the following

- Expected Grades and Progress Assessment Grades
- Upcoming Assessments
- Upcoming My SMART Targets
- Recent My Comments
- Markbook Tracker
- Attendance & Punctuality
- Upcoming Meetings.

Clicking on one of these boxes will give you more detailed information.

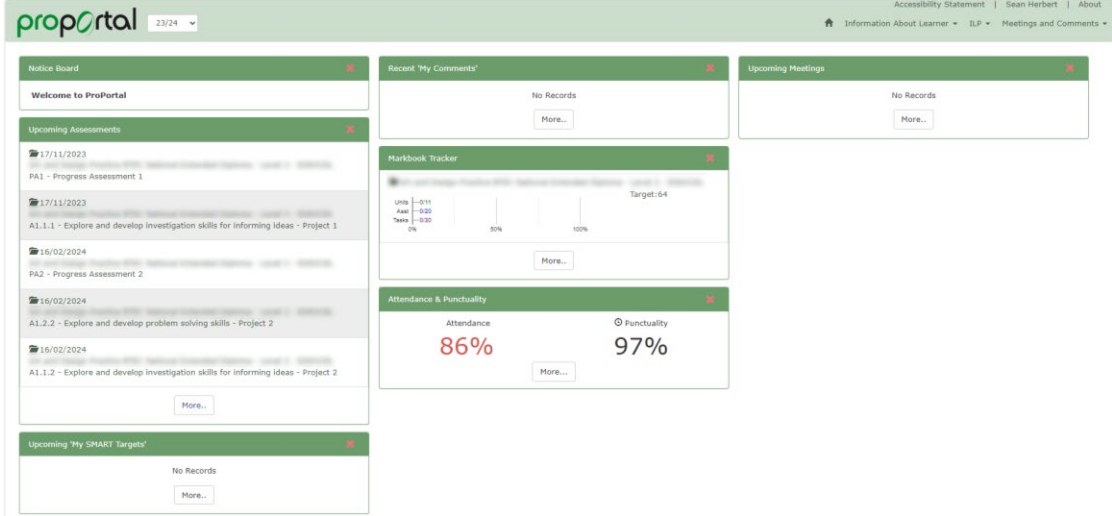

#### **Expected Grades and Progress Assessment Grades**

An expected grade is the grade that we believe that a student should be working towards, based on historical achievements. At set points during the year, all fulltime students have Performance Assessments. These Assessments are based on the content of the course delivered to that date. A list of Expected Grades and Progress Assessment Grades for each subject can be found via the "ILP" drop-down menu and clicking on "My Study Programme".

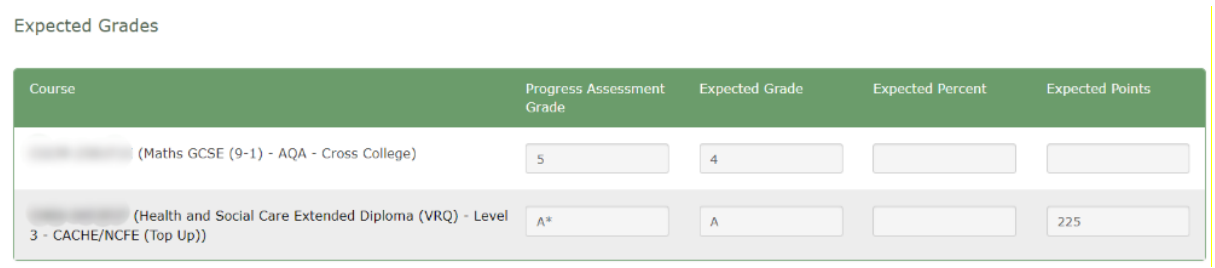

#### **Upcoming Assessments**

Throughout their study, students are set assessments that they are required to be completed by a set date. These could include coursework, practical assessment or exams. A list of these Assessments, along with the Expected Completion Dates, can be found by clicking on the "More" button in the

Upcoming Assessments box on the Home Page, or via the "Information About Learner" drop-down menu and clicking on "Assessment Schedule".

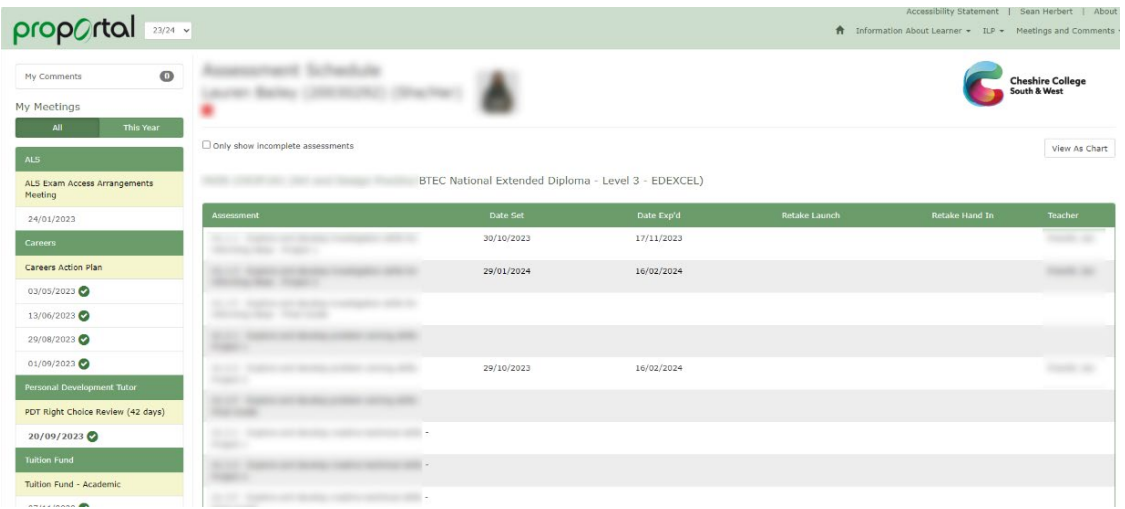

### **My Upcoming SMART Targets**

At specific points during the year, SMART Targets will be set, and then reviewed. These SMART Targets can be personal targets, careers targets, or curriculum targets. Tutors and Personal Development Tutors will review these SMART Targets to ensure that they are achievable and being met.

A list of these SMART Targets can be found by clicking on the "More" buton in the My SAMRT Targets box on the Home Page, or via the "ILP" drop-down menu and clicking on "My SMART Targets".

### **Recent My Comments**

Students can create comments that are visible to their Tutors and PDTs. These comments appear in the Recent My Comments box.

### **Marbook Tracker**

The Markbook Tracker is where grades are recorded by Tutors. These grades allow students to see their progress throughout the year, and their overall predicted grades.

The predicted grades can be found on the "Summary" page for each Qualification, along with and "Expected Grade". An expected grade is the grade that we believe that a student should be working towards, based on historical achievements. A List of Expected Grades can be found via the "ILP" drop-down menu and clicking on "My Study Programme".

The Markbook Tracker be found by clicking on the "More" buton in the Markbook Tracker box on the Home Page, or via the "Information About Learner" drop-down menu and clicking on "Markbook Tracker". You will then be required to choose the course that you wish to see the tracking for.

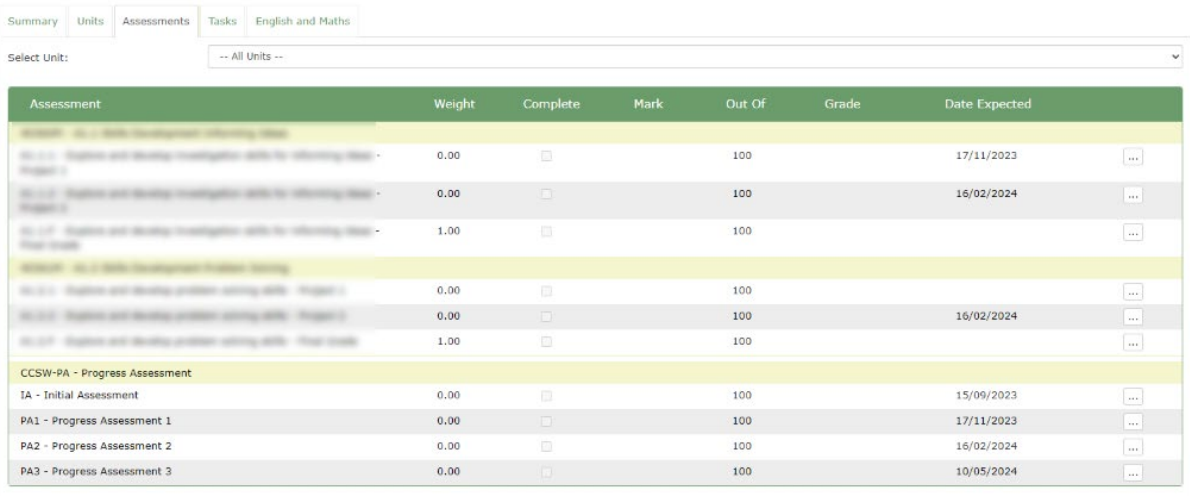

At set points during the year, all fulltime students have Performance Assessments. These Assessments are based on the content of the course delivered to that date. The grade is then used to predict progress against the student's target. The Assessment gives a good indication of how a student is progressing. SMART Targets can then be created based on this outcome.

### **Atendance and Punctuality**

The College expects all students to attend all lessons.

A breakdown of atendance per lesson can be found by clicking on the "More" buton in the Attendance & Punctuality box or vial the "Information About Learner" drop-down menu and clicking on "Attendance & Punctuality".

The columns are abbreviated to the following:

- Att The number of sessions attended / the number of sessions that have occurred.
- At% The in-class atendance percentage for the session.
- Auth% The authorised attendance percentage for this session. This will include sessions where the student was not in class, but a valid reason for not atending was communicated to the tutor.
- Lates The number of times a student has been late for the session.
- Punct The punctuality percentage for the session.
- Recent The in-class attendance percentage for the previous 4 weeks.
- $\bullet$  Last Att The last time the student was marked as attended for the session.

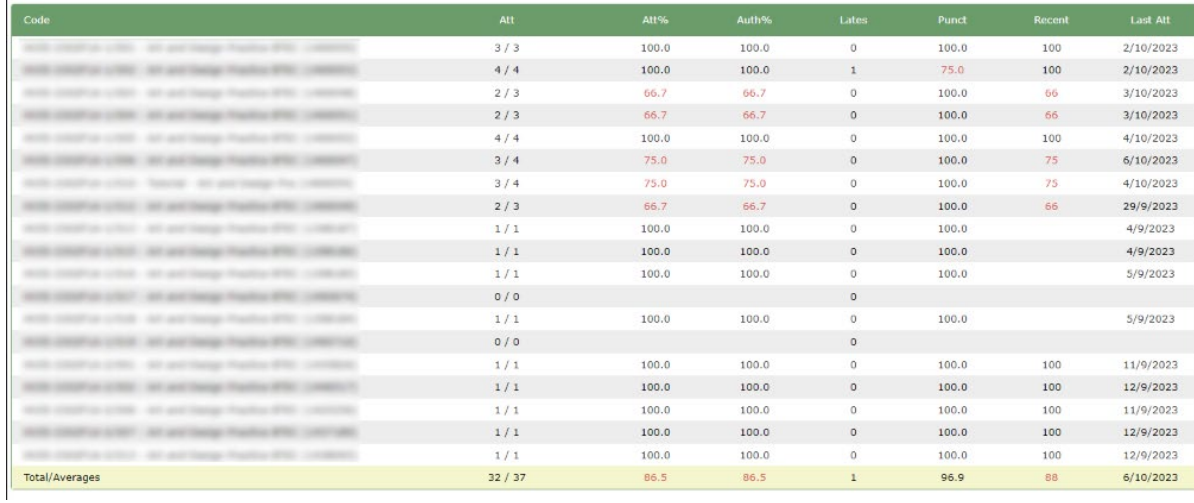

A timetable for the sessions can be found via the "Information About Learner" drop-down menu and clicking on "Lesson Timetable".

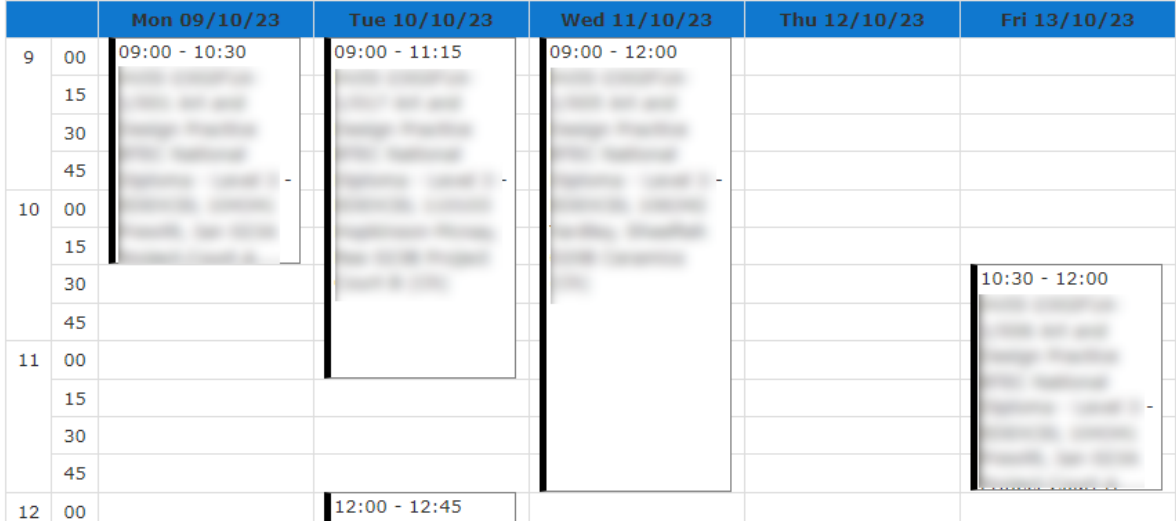

### **Upcoming Meetings**

Throughout the year, students have regular meetings with their Personal Development Tutor, or the Careers Team. These, along with other meetings, are recorded on ProPortal.

A list of these Meetings can be found by clicking on the "More" button in the Upcoming Meetings box or vial the "Meetings and Comments" drop-down menu and clicking on "My Meetings".

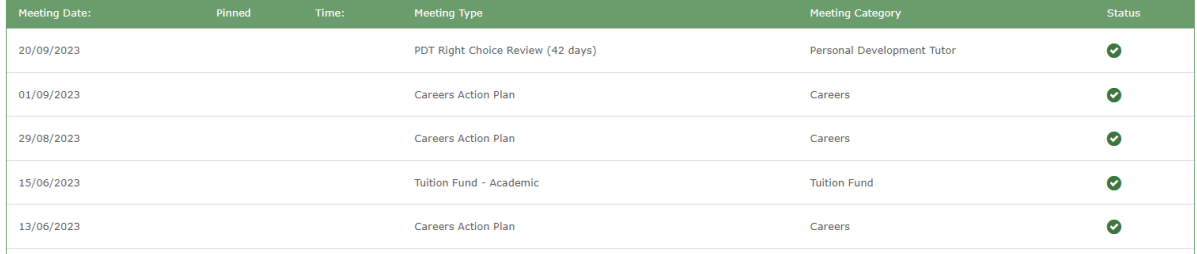

## **Personal Development Tutor**

All students aged 16-18 are assigned a Personal Development Tutor (PDT). The PDT is your first point of contact for any concerns or queries.

You can find the name of the PDT found via the "ILP" drop-down menu and clicking on "My Study Programme".